## **AudibleIllusionsCDP**

Mark Ritter

Copyright © Copyright©1995-1996 By Mark Ritter

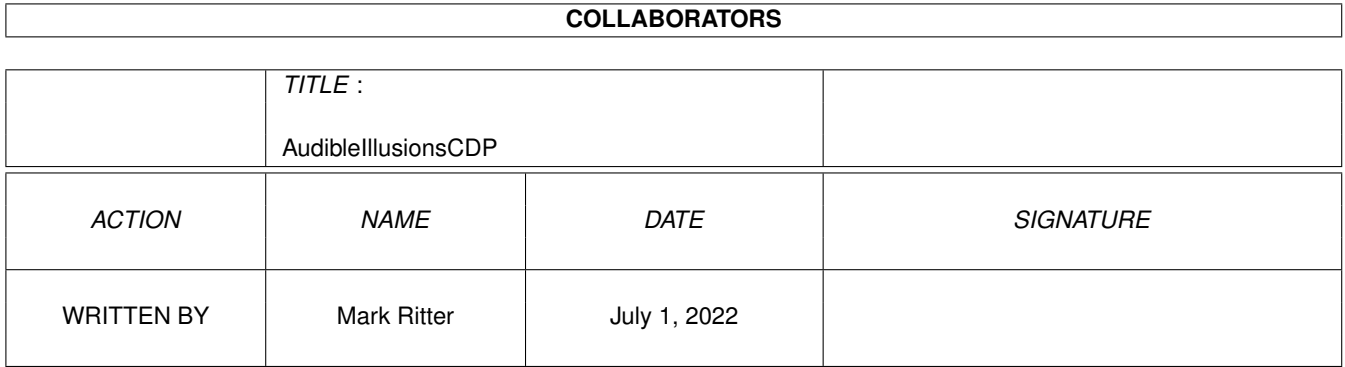

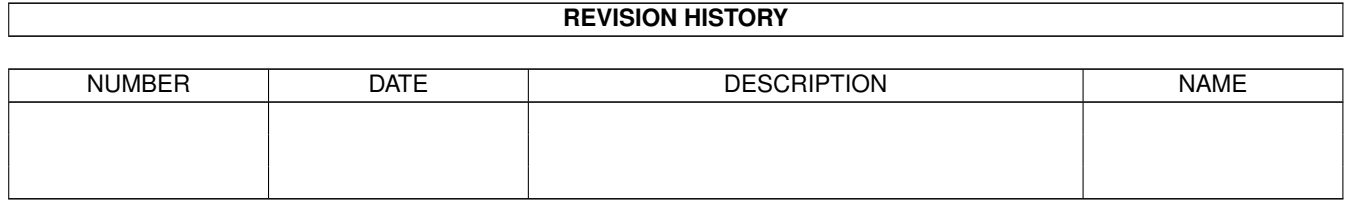

# **Contents**

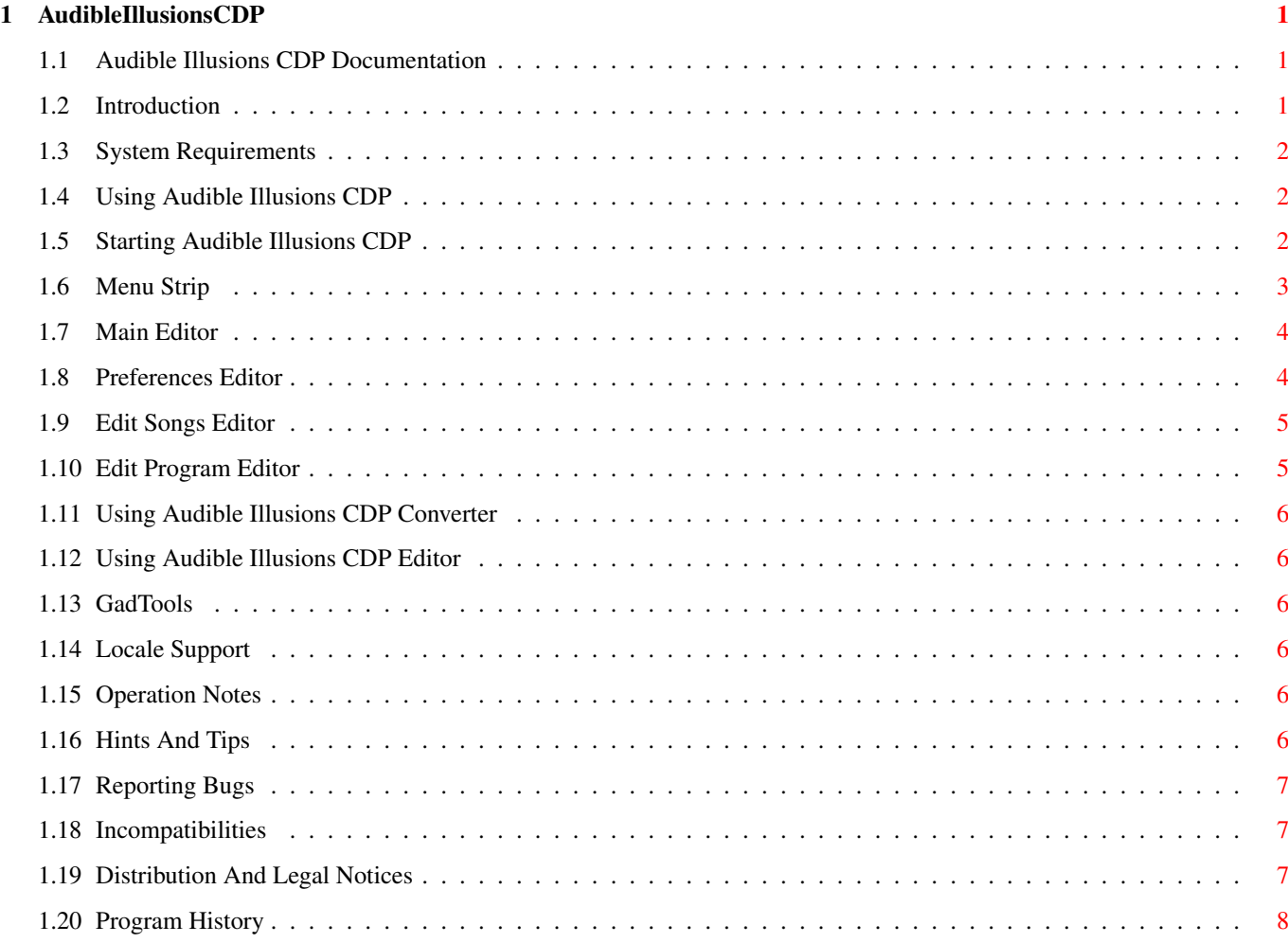

## <span id="page-4-0"></span>**Chapter 1**

## **AudibleIllusionsCDP**

#### <span id="page-4-1"></span>**1.1 Audible Illusions CDP Documentation**

Audible Illusions CDP By: Mark Ritter Version: 1.2 Released: 12.9.96 A Swiss Army Knife Utility Copyright © 1995-1996 All Rights Reserved [Introduction](#page-4-3) [System Requirements](#page-5-3) [Using Audible Illusions CDP](#page-5-4) [Using Audible Illusions CDP Converter](#page-9-6) [Using Audible Illusions CDP Editor](#page-9-7) [GadTools](#page-9-8) [Locale Support](#page-9-9) [Operation Notes](#page-9-10) [Hints And Tips](#page-9-11) [Reporting Bugs](#page-10-3) [Incompatibilities](#page-10-4) [Distribution And Legal Notices](#page-10-5) [Program History](#page-11-1)

### <span id="page-4-2"></span>**1.2 Introduction**

<span id="page-4-3"></span>Audible Illusions CDP is a CD-ROM compact disc player. It was written to operate just like a home stereo CD player. It was also written to replace all other CD players and does so quite easily. Audible Illusions CDP is by far the best, most complete compact disc player available.

It can be started in WBStartup and iconified so it is always available.

## <span id="page-5-0"></span>**1.3 System Requirements**

<span id="page-5-3"></span>This program requires at least version V39 of the operating system software. This is to take advantage of the new commands and new tags. It is now easy enough to update your system so it should not pose a problem.

This program requires less than 512K of RAM, therefore it should operate on all systems.

A CD-ROM drive is required to play CDs.

To use the full potential, a harddrive is recommended but not required.

## <span id="page-5-1"></span>**1.4 Using Audible Illusions CDP**

<span id="page-5-4"></span>[Starting Audible Illusions CDP](#page-5-5) [Menu Strip](#page-6-1) [Main Editor](#page-7-2) [Preferences Editor](#page-7-3) [Edit Songs Editor](#page-8-2) [Edit Program Editor](#page-8-3)

## <span id="page-5-2"></span>**1.5 Starting Audible Illusions CDP**

<span id="page-5-5"></span>This program may be started from the Workbench or the Shell window.

This program will detach from the Shell so you need not use Run or any other variant. There are a few command line arguments you may use when loading:

SCIS\_DEVICE/K Name of the SCSI device in your system. ex: SCSI\_DEVICE=gvpscsi.device. default: scsi.device ADDRESS/K Address of your CD-ROM drive. ex: ADDRESS=4 default: 3 LUN/K Logical Unit Number to use for CD changers ex: LUN=6 default: 0 CD\_LIST\_PATH/K Path to save CD information. ex: CD\_LIST\_PATH=Work:AICDP/ default: PROGDIR: SMALL\_UI/K Toggle use of small or full user interface

ex: SMALL\_UI=TRUE default: FALSE SMALL\_X/K X coordinate for small user interface ex: SMALL\_X=100 default: 0 SMALL\_Y/K Y coordinate for small user interface ex: SMALL\_Y=100 default: 12 AUTOPLAY/K Toggle auto-playing of CD when inserted. ex: AUTOPLAY=TRUE default: TRUE ICONIFY/S Start in iconified mode. ICON\_X/K X coordinate for AppIcon. ICON\_Y/K Y coordinate for AppIcon. PUBSCREEN/K Name of public screen to open the interface on. LANGUAGE/K Preferred locale strings language. Language must be all lower case. DONOTDETACH/S Do not detach from the Shell. The arguments are not case sensitive and may be mixed in any order. ex: AudibleIllusionsCDP SCSI\_DEVICE=gvpscsi.device ADDRESS=3 SMALL\_UI=TRUE Only one copy may be run at one time. You will be notified if more than one copy is attempted to be executed.

#### <span id="page-6-0"></span>**1.6 Menu Strip**

<span id="page-6-1"></span>Preferences... Open the preferences window. Iconify Iconify the program and place an AppIcon on the default public screen. About... Will open a large requester with some pertinent information about the program. Quit Will terminate the program.

## <span id="page-7-0"></span>**1.7 Main Editor**

<span id="page-7-2"></span>Continue Normal play mode. Program Play tracks specified in the program list. Shuffle Randomly play tracks. Repeat Repeat tracks when get to the end. Preview Play the first 15 seconds of each track. Edit Songs Open Edit Songs editor to edit CD data. Edit Program Open Editor Program editor to create/edit a program list. Small UI Switch to the small user interface **Ouit** Terminate the program.

## <span id="page-7-1"></span>**1.8 Preferences Editor**

<span id="page-7-3"></span>SCSI Device Name of your SCSI device. Address Address of CD-ROM drive. LUN Logical Unit Number for CD-changers. CD List Path Path to save compact discs. Small UI Use small user interface. X Coordinate X coordinate of small interface. Y Coordinate Y coordinate of small interface. Auto Play Automatically play CD when inserted.

Load Load preferences. Close Close Preferences editor. Save Save preferences.

<span id="page-8-0"></span>**1.9 Edit Songs Editor**

<span id="page-8-2"></span>Artist Artist/Group. Title Title of the CD. Songs CD song list. Song Name of current song. Play Add or remove song from default play list. This allows you to not play songs you don't like without making a program list. Load Re-load disc data.

Close

Close the editor.

Save

Save the disc data.

## <span id="page-8-1"></span>**1.10 Edit Program Editor**

<span id="page-8-3"></span>Song List

Click on the titles in the listview gadget to add it to the Program List. Songs may be added in any order and there is no maximum number of entries.

Program List

Click on the titles in the listview gadget to remove an entry.

Close

Close the editor.

Clear

Clear the list.

#### <span id="page-9-0"></span>**1.11 Using Audible Illusions CDP Converter**

<span id="page-9-6"></span>This program will convert all your individual CD ID files into one huge file and name it AICDP\_CD\_List.Old. You should then use the Editor and merge your AICDP\_CD\_List.Old list with the supplied list.

#### <span id="page-9-1"></span>**1.12 Using Audible Illusions CDP Editor**

<span id="page-9-7"></span>The Editor is a full-featured CD ID editing program. You can see every CD in the list, edit tracks, remove CDs, and scan in new CDs. The Merge feature is very useful if find another AICDP\_CD\_List that has some new CDs.

The basic operation is the same as the main player program.

#### <span id="page-9-2"></span>**1.13 GadTools**

<span id="page-9-8"></span>Thanks to Olaf `Olsen' Barthel, author of gtlayout.library. It is by far the best user interface package.

The user interface is totally font and screen mode sensitive. All gadgets and the window will automatically adjust to match your preferences.

The latest features are utilized to get the most from the operating system and to make the program the best of it's kind.

### <span id="page-9-3"></span>**1.14 Locale Support**

<span id="page-9-9"></span>This is program is totally localized to allow support for foreign languages. A catalog may not be available for your language at this time, but one will hopefully be available soon.

If you are willing to translate the strings to another language, please let me know. If you do offer, a perfect translation of all strings will be expected. It is all or nothing. I will also be seeking your assistance for future versions that have new strings.

### <span id="page-9-4"></span>**1.15 Operation Notes**

<span id="page-9-10"></span>Press the Help key for AmigaGuide help.

It can be started in WBStartup and iconified so it is always available.

If a new CD is inserted, the Edit Songs editor will automatically be opened for you, but only if using the Full UI.

### <span id="page-9-5"></span>**1.16 Hints And Tips**

<span id="page-9-11"></span>If you wish to place the Small UI at certain coordinates and want to save them, move the Small UI window to where you want it, open the Full UI and the window coordinates will be remembered and placed in the Preferences gadgets for easy positioning.

To make life easier for other users, I would appreciate it if you would send me a copy of all your CD IDs you save to add to my collection to distribute in the main archive. The more I receive, the less work you and everybody will have to do in the future. It is not much fun adding dozens of CDs to your library.

## <span id="page-10-0"></span>**1.17 Reporting Bugs**

<span id="page-10-3"></span>I try to make sure all new additions or changes work correctly before releasing a new version, but, something might get by. If you encounter a bug or a problem with hardware or other programs, please let me know. Do not assume it will be fixed in the next version because if no one tells me, I may not find it.

Please be very specific about what the bug does, when it does it, how you found it, and how I can re-create it to test it. Also let me know what your system consists of: Kickstart version, hard-drives, memory expansion, accelerator card, chip set (original, ECS, AGA), etc.

If you find a program that is not compatible with this program, please send it to me on a disk or via electronic mail.

Programmer: A red-eyed mammal capable of conversing with inanimate objects.

I can be reached at:

Mark Ritter

2008 Valley Vista Dr.

Bettendorf, IA 52722

USA

Internet: mritter@netexpress.net

## <span id="page-10-1"></span>**1.18 Incompatibilities**

<span id="page-10-4"></span>Audible Illusions CDP's CD ID files are a little different from all other CD player programs. AudibleIllusionsCDP\_Conv is a program that will convert some or all of your current CD ID files to AICDP format so you won't have to re-enter all your CDs using the Edit Songs editor.

## <span id="page-10-2"></span>**1.19 Distribution And Legal Notices**

<span id="page-10-5"></span>This program may be freely distributed in it's original form as long as no more than a nominal fee is charged to cover time and copying costs.

This program may be placed on any Public Domain distribution disk without prior consent from the author. A copy of the disk would be appreciated.

This program may not be released with a commercial product without the author's written consent. No exceptions.

This program is NOT Public Domain, it is Freeware. Please respect it.

Because the program is licensed free of charge, there is no warranty for the program, to the extent permitted by applicable law. Except when otherwise stated in writing the copyright holders and/or other parties provide the program "as is" without warranty of any kind, either expressed or implied, including, but not limited to, the implied warranties of merchantability and fitness for a particular purpose. The entire risk as to the quality and performance of the program is with you. Should the program prove defective, you assume the cost of all necessary servicing, repair or correction.

In no event, unless required by applicable law or agreed to in writing, will any copyright holder, or any other party who may modify and/or redistribute the program as permitted above, be liable to you for damages, including any general, special, incidental or consequential damages arising out of the use or inability to use the program (including but not limited to loss of data or data being rendered inaccurate or losses sustained by you or third parties or a failure of the program to operate with any other programs), even if such holder or other party has been advised of the possibility of such damages.

## <span id="page-11-0"></span>**1.20 Program History**

<span id="page-11-1"></span>Version 1.0 Completed: 08.02.96

~~~~~~~~~~~~~~~~~~~~~~~~~~~~~~~~~~~~~~~~~~~~~~~~~~~~~~~~~~~~~~~~~~~~~~~~~~~~~~~~

~~~~~~~~~~~~~~~~~~~~~~~~~~~~~~~~~~~~~~~~~~~~~~~~~~~~~~~~~~~~~~~~~~~~~~~~~~~~~~~~

~~~~~~~~~~~~~~~~~~~~~~~~~~~~~~~~~~~~~~~~~~~~~~~~~~~~~~~~~~~~~~~~~~~~~~~~~~~~~~~~

- Preliminary construction.

- All major deatils are taken care of. New version "just because".

Version 1.1 Completed: 22.03.96

- Fine tuning of all details.

- Added support for LUN for multi-CD changers.

- Added ARGUMENT\_SMALL\_X and ARGUMENT\_SMALL\_X for coordinates for the small

interface.

- Fixed several little bugs. Details! Details!

- If insert a "new" CD, the Edit Songs window will automatically open for input,

if not in Small UI.

- The CD Title is now also saved in the ID file's comment.

- Wrote a program to convert standard ID files to my format.

- Fixed a problem with small screens and large listviews.

- Wrote AmigaGuide.

- Public release.

Version 1.2 Completed: 12.9.96

- Added a size gadget to Edit Songs window.

- Fixed a problem in Edit Program window dealing with clicking on the same

song more than once.

- Artist, Title and Song are all now 100 characters max.

- Created Audible Illusions CDP Editor to use new Exec list method of saving CD

titles. All CDs are now saved in one huge file instead of a file for each CD.

With over 600 CDs, it was too much of a drain on the HD.

- Created new Converter program to compile all the CD ID files into one huge file in the new format.

- Updated to use Exec lists. Much smoother and easier operation, mostly seen internally.

- Changed Song Directory to CD List Path.

- Added a size gadget to Edit Program window.

- Added support for SAK\_IOError().

- Updated AmigaGuide.

- Public release.